101

Styles & Illustrations US 1 Problem

# Topics

- Insert text from a file
- Apply formatting styles
- Modify formatting styles
- Format spacing, alignment, and intentation
- Adjust font settings
- Insert pictures
- Insert hyperlinks
- Use the Equation Editor
- Insert Excel charts

# **Background Information**

This project uses text and illustrations from the 1938 book *U.S. One: Maine to Florida*, which was produced by the Federal Writers' Project.

# Instructions

**IMPORTANT:** Complete the steps below in the order they are given. Completing the steps out of order may complicate the assignment or result in an incorrect result.

- 1. Download and extract the provided Data Files ZIP file. It contains the following files for use in this assignment:
  - a. **us1.rtf** Text from chapter of U.S. One: Maine to Florida [1].
  - b. **mileage.xlsx** Data on distances US 1 traveled in each state and bridge lengths [1].
  - c. **beach.jpg** Photo of a Florida beach [1].
  - d. **biscayne.jpg** Photo of Biscayne Bay [1].
- 2. Create a new Microsoft Word document named **us1\_ppsi\_us1p.docx**.

#### Insert text from a file

3. On the first (blank) page of the document, insert the contents of the **us1.rtf** file.

**Note:** The inserted text contains instructions (inside of "<>" symbols) for use in formatting the document. You should remove these instructions once you have applied the specified formatting.

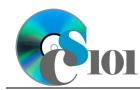

4. We must format the document.

## Apply formatting styles

a. Apply formatting styles and changes to the report text as specified by the included comments.

Remove the included comments from your document once you have applied the required formatting.

# Modify formatting styles / Format spacing, alignment, and indentation / Adjust font settings

- b. Ensure the document conforms to the following requirements:
  - i. Modify the *Normal* formatting style to specify Cambria 11-point as the default font. Also, change the paragraph alignment to justified, use single line spacing, specify 8-point after paragraph spacing, and set the first line indent to 0.5-inches.
  - ii. Modify both the *Title* and *Heading 1* formatting styles to specify there should be no first line indent.
  - iii. Modify the *Quote* formatting style to change both the style it is based on and the style for the following paragraph from *Normal* to *No Spacing*. This will remove the extra spacing from the quote.

#### **Insert pictures**

- 5. We will insert illustrations into the document to supplement the text.
  - a. Where indicated, insert the picture **biscayne.jpg**. Size the image to be 1.5-inches high by 1.69-inches wide. Use square text wrapping, right-align the image, and set it to move with text.
  - b. Where indicated, also insert the picture **beach.jpg**. Size the image to be 1.5-inches high by 1.64-inches wide. Use square text wrapping, left-align the image, and set it to move with text.

#### Insert hyperlinks

- 6. We wish to insert a hyperlink to allow readers to learn about public domain works.
  - a. Where indicated in the first paragraph after the title, insert a hyperlink to the following URL: http://en.wikipedia.org/wiki/Public domain

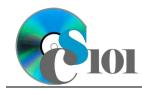

### Use the Equation Editor

- 7. We must insert an equation to represent the percentage of US 1's mileage that is in Florida.
  - a. Where indicated, insert a new equation using the Microsoft Word equation tool representing the formula below. Horizontally center the equation. Your equation must identically reproduce:

$$\frac{2,369}{157,724} \approx 1.5\%$$

#### Insert Excel charts

- 8. We will include a chart which shows the mileage of US 1 in each state.
  - a. Where indicated, include the chart from the *State Mileage Chart* sheet in the **mileage.xlsx** Microsoft Excel workbook. Size the chart to be 4-inches high by 5-inches wide.
- 9. We will also include a chart to show length of US 1's bridges in the Florida Keys. We will retain a link to the source data so that updates to the source file are reflected in our document.
  - a. Where indicated, include the chart from the *Bridges Length Chart* sheet in the **mileage.xlsx** Microsoft Excel workbook. Size the chart to be 4-inches high by 4-inches wide. Use square text wrapping, left-align the chart, and set it to move with text.

# Grading Rubric

This assignment is worth 8 points. It will be graded by your instructor using this rubric:

| Standard                                   | Meets Requirements<br>(8 points)                                                                          | Does Not Meet<br>Requirements (0 points)                                                                                      |
|--------------------------------------------|----------------------------------------------------------------------------------------------------|----------------------------------------------------------------------------------------------------|
| Student made reasonable                    | Assignment is at least 70%                                                                                | Assignment is less than                                                                                                    |
| effort in correctly completing assignment. | complete and correct, or<br>student contacted instructor<br>for help on incorrect or<br>incomplete items. | 70% complete and correct,<br>and student did not contact<br>instructor for assistance on<br>incorrect or incomplete<br>items. |

This rubric will be used for peer evaluation of this assignment:

|                                           |                                                  | Needs                                           |                                                         |  |
|-------------------------------------------|--------------------------------------------------|-------------------------------------------------|---------------------------------------------------------|--|
| Standard                                  | Excellent                                        | Satisfactory                                    | Improvement                                             |  |
| Assignment is<br>correct and<br>complete. | Assignment is at least 90% complete and correct. | Assignment is 70%-<br>89% complete and correct. | Assignment is less<br>than 70% complete<br>and correct. |  |

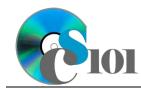

## References

[1] U.S. One: Maine to Florida. New York, New York: Modern Age Books, 1938.